# **Django-le-social Documentation** *Release 0.9*

**Bruno Renié**

October 17, 2016

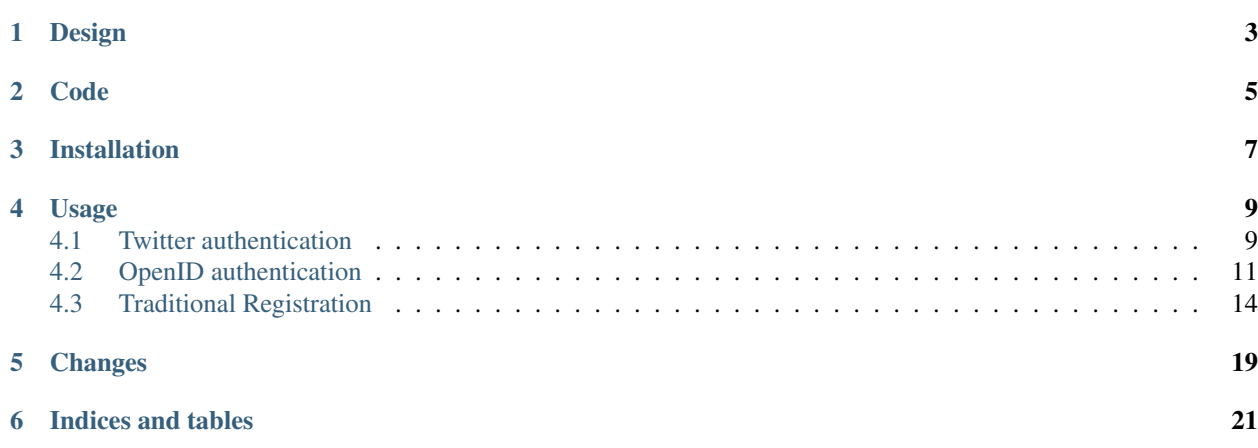

Django-le-social is an external registration helper for Django. It currently lets you use Twitter (OAuth) and OpenID authentication, as well as traditional registration.

# **Design**

<span id="page-6-0"></span>It's more a framework than a drop-in app in the sense that it won't create any user data for you: when a user comes from an external authentication source, django-le-social executes a method that you decide. There is no user creation, no new model instance, no user login. You need to decide what to do, mainly store the OAuth token or the OpenID data, create a user and log him in.

The model structure is completely up to you: you can use django-le-social with any user model or session backend, you should be able to plug it to almost any existing project. If you can't, it's probably a bug – please report back!

Django-le-social doesn't add any settings. While you can store some stuff in the settings, it's not enforced. For application logic, we try to use attributes and methods as much as possible.

**Code**

<span id="page-8-0"></span>The source code is [available on Github](https://github.com/brutasse/django-le-social) under the 3-clause BSD license.

# **Installation**

<span id="page-10-0"></span>If you have Django 1.8 and above:

pip install django-le-social

If you have Django 1.4 - 1.7:

pip install "django-le-social<0.9"

Django-le-social is tested for python 2.7, 3.4 and 3.5.

# **Usage**

# <span id="page-12-1"></span><span id="page-12-0"></span>**4.1 Twitter authentication**

#### **4.1.1 Requirements**

Install the twitter library:

```
pip install twitter<1.8
```
### **4.1.2 Basic usage**

Communications with Twitter are handled with Mike Verdone's [minimalist python twitter API library.](http://mike.verdone.ca/twitter) Define two URLs, one to initiate the twitter login and the other for the OAuth callback:

```
from myapp import views
urlpatterns = patterns('',
   url(r'^oauth/authorize/$',
       views.authorize,
       name='oauth_authorize'),
    # use the following URL if you want to force authentication
    # For example, if you're already authenticated, but want to
    # reauthenticate as a different user.
   url(r'^oauth/authorize/force/$',
       views.authorize,
       {'force_login': True},
       name='oauth_force_authorize'),
   url(r'^oauth/callback/$',
       views.callback,
       name='oauth_callback'),
)
```
Set your OAuth consumer key and secret in your settings:

```
CONSUMER_KEY = 'yayyaaa'
CONSUMER_SECRET = 'whoooooohooo'
```
And create the two views:

```
from django.http import HttpResponse
from django.shortcuts import redirect
```

```
from django.utils import simplejson as json
import twitter
from le_social.twitter import views
authorize = views.Authorize.as_view()
class Callback(views.Callback):
   def error(self, message, exception=None):
        return HttpResponse(message)
    def success(self, auth):
        api = twitter.Twitter(auth=auth)
        user = api.account.verify_credentials()
        dbuser, created = SomeModel.objects.get_or_create(
            screen_name=user['screen_name']
        \lambdauser.token = auth.token
        user.token secret = auth.token secret
        user.save()
        return redirect(reverse('some_view'))
callback = Callback.as_view()
```
On the Callback view, you need to implement the error(message, exception=None) and success(auth) methods. Both must return an HTTP response.

### **4.1.3 Extension points**

#### **Authorize**

The Authorize is a django.views.generic.View subclass. Customization can be done using the extension points it provides. For instance, if one doesn't want to allow logged-in users to sign in with Twitter:

```
class Authorize(views.Authorize):
   def get(self, request, *args, **kwargs):
       if request.user.is_authenticated():
            return redirect('/')
       return super(Authorize, self).get(request, *args, **kwargs)
authorize = Authorize.as_view()
```
If you want Twitter to redirect your user to a custom location, specify it in Authorize.build\_callback. This function needs to return an absolute URI, including protocol and domain. For instance:

```
from django.contrib.sites.models import Site
# We're replacing the following line:
# authorize = views.Authorize.as_view()
class Authorize(views.Authorize):
   def build_callback(self):
       # build a custom callback URI
       next = self.request.path
       site = Site.objects.get_current()
       return 'http://{0}{1}?next={2}'.format(
            site.domain,
```
reverse('oauth\_callback'), next)

If you don't implement build\_callback or if you return None, your users will be redirected to the default URL specified in the app's settings on twitter.com.

Although you can specify a default, it is [good practice](http://dev.twitter.com/pages/auth#register) to always pass a callback URI when authorizing; this is the preferred way to preserve application state when the user's browser returns from authenticating.

Don't forget to update your urlconf after defining a custom callback URL. Returning browsers should be routed to the Callback view.

#### **Callback**

You can also special-case the Callback view using the same technique, but you really need to implement the error() and success() methods on this class.

#### **OAuth credentials**

By default, the Authorize and Callback views look for the Twitter app credentials in your settings (CONSUMER\_KEY, CONSUMER\_SECRET). You can implement your own mixin instead. The default OAuth mixin looks for the consumer key and secrets in this order:

- consumer key and consumer secret as attributes on the view class,
- settings.CONSUMER\_KEY and settings.CONSUMER\_SECRET

If you set consumer\_key and consumer\_secret on the class, you need to do so on the two views, or make your custom views inherit from a mixin that provides them.

For more logic, you can also re-implement get\_consumer\_key() and get\_consumer\_secret() on the view classes to use different consumers under certain conditions:

```
class OAuthMixin(views.OAuthMixin):
    def get_consumer_key(self):
        if self.request.user.username == 'bruno':
            return 'hahahah'
        return super(OAuthMixin, self).get_consumer_key()
class Authorize(OAuthMixin, views.Authorize):
    pass
authorize = Authorize.as_view()
class Callback(OAuthMixin, views.Callback):
    def success(self, auth):
        do_some_stuff()
        return something
callback = Callback.as_view()
```
# <span id="page-14-0"></span>**4.2 OpenID authentication**

#### **4.2.1 Requirements**

Install the python-openid package:

pip install python-openid

For OpenID support, you need le\_social.openid in your INSTALLED\_APPS. Make sure you run manage.py syncdb.

If you want to access the list of OpenID URLs associated to the current session, add le\_social.middleware.OpenIDMiddleware to your MIDDLEWARE\_CLASSES. This will add an openids attribute to incoming requests. request.opendis is a list of le\_social.openid.utils.OpenID objects.

#### **4.2.2 Basic usage**

Define the two URLs to initiate the OpenID connection and the return URL:

```
from myapp import views
urlpatterns = patterns('',
    url(r'^openid/$', views.begin, name='openid_begin'),
    url(r'^openid/complete/$', views.callback, name='openid_complete'),
)
```
And define your two view using the base classes provided by django-le-social:

```
from django.http import HttpResponse
from le_social.openid import views
class Begin(views.Begin):
   return_url = '/openid/complete/'
   template_name = 'openid.html'
   def failure(self, message):
       return HttpResponse(message)
begin = Begin.as_view()
class Callback(views.Callback):
   return_url = '/openid/complete/'
   def success(self):
       openid_url = self.openid_response.identity_url
        # self.openid_response contains the openid info
        return HttpResponse('Openid association: %s' % openid_url)
   def failure(self, message):
       return HttpResponse(message)
callback = Callback.as_view()
```
You also need a basic template to render the OpenID form:

```
<form method="post" action=".">
    {f} form.as p }}
    {% csrf_token %}
    <input type="submit" value="Sign in">
</form>
```
This code will just return the OpenID URL in case of successful authentication. Usually in the success() method, you would need to store the OpenID URL in the DB, attach it to the currently logged-in user or create a new user object.

The failure() methods are here to handle authentication failures, when the OpenID URL isn't valid or something goes wrong during the OpenID negociation.

### **4.2.3 Extension points**

#### **Return URL**

Both the Begin and Callback views need a return\_url attribute. In the examples above the URL is hardcoded but you can provide a dynamically-generated one by defining get\_return\_url() on the view class or on a mixin shared by your subclasses:

```
from django.core.urlresolvers import reverse
from le_social.openid import views
class ReturnUrlMixin(object):
   def get_return_url(self):
       return reverse('openid_complete')
class Begin(ReturnUrlMixin, views.Begin):
   pass
begin = Begin.as_view()
class Callback(ReturnUrlMixin, views.Callback):
   def success(self):
       return something
callback = Callback.as_view()
```
#### **Form class**

The Begin view is a standard FormView that takes a form\_class attribute. The default value is le\_social.openid.forms.OpenIDForm, it just asks for a valid URL. If you want to do more specific validation, subclass the form and override clean\_openid\_url().

#### **Sreg attributes**

The sreg\_attrs dictionnnary on the Begin class defines which Sreg fields to ask for. By default it is an empty dict but if you don't specify anything it automatically gets updated to {'optional': ['nickname',  $'$ email']}.

You can alter the sreg\_attrs attribute or implement get\_sreg\_attrs() on the view class.

#### **Attribute Exchange**

The ax\_attrs attribute on the Begin class defines which AX attributes to request. By default it is an empty list. If you need to set this dynamically, implement get\_ax\_attrs().

#### **Trust Root**

By default the trust root is the root of your website. If you want to change it, alter the trust\_root attribute on the Begin class, or define get\_trust\_root(). Note that trust\_root must be a URL without the host (e.g. '/something/'), whereas get\_trust\_root() must return a full URL, including the protocol and host name.

# **4.2.4 OpenID objects**

With the OpenIDMiddleware, the request gets an openids attribute, a list of the OpenIDs associated to the current session. Each element is a le\_social.openid.utils.OpenID instance and has the following information attached:

- openid: the OpenID URL
- issued: the time when the association was successful
- attrs: the OpenID attributes
- sreg: the Sreg attributes
- ax: the AX attributes.

# <span id="page-17-0"></span>**4.3 Traditional Registration**

Note: Django versions

Django-le-social 0.6 requires Django 1.4 or greater. If you still run Django <= 1.3, use django-le-social==0.5.

This part explains how to use le-social to handle *traditional* registration, ala [django-registration.](http://pypi.python.org/pypi/django-registration)

Here's the workflow:

- A user visits your site
- He clicks "register"
- He fills a form asking him for some details
- He gets a notification (email, SMS, postcard, rocket) with a secret activation link
- He follows the link and his account is activated

You need to add to your project:

- The URLs.
- If you need something different than the default scenario, an implementation of the registration and activation logic.

Everything you need is under the le\_social.registration namespace.

## **4.3.1 Basic Usage**

This example will show you how to implement the equivalent of django-registration.

Note: Templates

No templates are provided with django-le-social. See the end of this page for the default template paths.

First, create an app. Let's call it registration:

python manage.py startapp registration

Add some URLs in registration/urls.py:

```
from django.conf.urls import patterns, url
from . import views
urlpatterns = patterns('',
   url(r'^activate/complete/$', views.activation_complete,
        name='registration_activation_complete'),
   url(r'^activate/(?P<activation_key>[^/]+)/$', views.activate,
        name='registration_activate'),
   url(r'^register/$', views.register,
        name='registration_register'),
   url(r'^register/complete/$', views.registration_complete,
        name='registration_complete'),
   url(r'^register/closed/$', views.registration_closed,
        name='reqistration_closed'),
)
```
Finally, add the registration.views you referenced in urls.py. In this example, we'll be using the default behaviour that creates an inactive Django user on registration, sends him a verification email and activates his account when he clicks on the activation link.

```
from le_social.registration import views
register = views.Register.as_view()
registration_complete = views.RegistrationComplete.as_view()
registration_closed = views.RegistrationClosed.as_view()
activate = views.Activate.as_view()
activation_complete = views.ActivationComplete.as_view()
```
## **4.3.2 Extension points**

#### **Registration form**

le\_social.registration.views.Register is a [FormView.](https://docs.djangoproject.com/en/dev/ref/class-based-views/generic-editing/#formview) The default registration form asks for:

- A username
- An email address
- Two passords

The default form only checks that the email is correct and the two passwords match. If you want to perform extra validation, such as checking that the username and the email are unique, just subclass the form and add your validation logic:

```
from django import forms
from le_social.registration.forms import RegistrationForm
class MyRegistrationForm(RegistrationForm):
   def clean_username(self):
        if User.objects.filter(
            username=self.cleaned_data['username'],
        ).exists():
```
**raise** forms.ValidationError('This username is already being used') **return** self.cleaned\_data['username']

Then declare your custom form in the Register view. Instead of doing:

```
register = views.Register.as_view()
```
Do:

)

```
from .forms import MyRegistrationForm
```

```
register = views.Register.as_view(
    form_class=MyRegistrationForm,
```
Or even:

```
from .forms import MyRegistrationForm
class Register(views.Register):
    form_class = MyRegistrationForm
register = Register.as_view()
```
You can also completely rewrite the registration form to ask for different fields. However, there are a couple of requirements for this form:

- It must implement a save() method. The default form's save() implementation inserts a new User object from django.contrib.auth. If you need a custom user model, define save() on your form to create a different object.
- The save () method must return a User object, or any model instance that has a primary key. This object is added to the template context for the registration notification (see below) and the primary key is used to generate the activation link.

#### **Registration notification**

The Register view has a send\_notification() method that sends an activation email by default. The following templates are used:

- le\_social/registration/activation\_email.txt for the email body,
- le\_social/registration/activation\_email\_subject.txt for the email subject.

The following context variables are available:

- user: the User instance returned by your form's save() method.
- site: a RequestSite object from the current request.
- activation\_key: the signed key to put in your activation link. You can build the activation link like this:

http://{{ site.domain }}{% **url** "registration\_activate" activation\_key %}

If you need more context variables, override get\_notification\_context() on the Register view. For instance, to add a scheme variable containing either http or https:

```
class Register(views.Register):
   def get_notification_context(self):
       context = super(Register, self).get_notification_context()
        context.update({
            'scheme': 'https' if self.request.is_secure() else 'http'
```
}) **return** context

#### **Other registration parameters**

The following attributes of the Register class can be customized:

- closed\_url: the URL to redirect to if the registration is closed. Defaults to reverse('registration\_closed').
- form class: the form to use for registration. Defaults to le social.registation.forms.RegistrationForm.
- registration\_closed: boolean to open or close the registration. Defaults to False.
- success\_url: the URL to redirect to on successful registration. Defaults to reverse('registration\_complete').
- template name: the template to use to render the registration form. Defaults to 'le\_social/registration/register.html'.
- notification\_template\_name: the template to use for the notification email. Defaults to 'le\_social/registration/activation\_email.txt'.
- notification\_subject\_template\_name: the template to use for the notification subject. Defaults to 'le\_social/registration/activation\_email\_subject.txt'.

The following methods can be customized:

- get\_registration\_closed(): returns the value of registration\_closed.
- get\_closed\_url(): returns the value of closed\_url.
- get\_notification\_context(): builds the template context for the activation email.
- send notification(): sends the activation notification. This is an email by default, but you can override this method to do anything else instead.

#### **Activation view**

The Activate view is a simple TemplateView that loads the activation key into an activation\_key attribute.

The key is signed using your SECRET\_KEY setting. If the key is properly loaded, the activation view calls the activate() method and redirects to a get\_success\_url().

If the key is not valid, the template is rendered. Hence the template should show a "unable to activate" message, or something similar.

The following attributes can be set on the Activate view:

- template\_name: the template to use in case of failed activation. Defaults to 'le\_social/registration/activate.html'.
- success\_url: the URL to redirect to in case of successful activation. Defaults to reverse('registration\_activation\_complete').
- expires in: the delay (in seconds) after which an activation link should be considered as expired. Defaults to 2592000 (30 days), set it to None if you want them to never expire.

The following methods can be overriden:

- get\_expires\_in(): returns the content of expires\_in by default.
- get\_success\_url(): returns the content of success\_url.

• activate(): sets the user's is\_active attribute to True. Override it if you have a custom user model.

# **4.3.3 Other registration views**

The other views are plain TemplateViews, their templates are not provided either. Here are the default paths, which you can alter using template\_name.

- RegistrationComplete: renders le\_social/registration/registration\_complete.html.
- RegistrationClosed: renders le\_social/registration/registration\_closed.html.
- ActivationComplete: renders le\_social/registration/activation\_complete.html.

# **Changes**

<span id="page-22-0"></span>• 0.8:

- The activate() method of le\_social.registration.views.Activate now has access to the request parameters in self.request, self.args and self.kwargs. This is useful if you need the request object for automatically logging the user in for instance.
- Custom user model support in le\_social.registration. If your user model is created differently than with a username, an email and a password you need to override the registration form. Furthermore if your user doesn't have an is\_active flag you need to override the activate() method of the activation view.

 $\cdot$  0.7:

- Fixes for Django 1.5 and Python 3.
- 0.6:
	- Travis tests
	- Django requirement bumped to 1.4
	- itsdangerous requirement dropped
	- twitter and python-openid requirements made optional: if you only use le\_social.registration you don't need to install them.

• 0.5:

- Tox tests for python 2.6 / 2,7 and Django 1.2 / 1.3 / trunk.
- Changed the registration API, backwards-incompatible if you were using it but *much* simpler to use.

 $\bullet$  0.4:

- Test suite
- Django < 1.3 compatibility with django-cbv
- "Traditional" registration support, ala django-registration

 $• 0.3:$ 

- switched from tweepy to twitter for Twitter authentication
- added the ability to force the login on the twitter authorization screen

 $\bullet$  0.2:

– renamed OpenID's and Twitter's Return views to Callback

- added build\_callback for custom twitter callback URLs
- 0.1: initial version

**CHAPTER 6**

**Indices and tables**

- <span id="page-24-0"></span>• genindex
- modindex
- search